# **Selection Info**

- Introduction
- · View information about selected features
- View or copy table contents

### Introduction

Selection Info refers to information about selected items in the main view of IGB, including tracks and features within tracks. See Selecting Items for more information about selecting and de-selecting data in IGB. Selection Info is shown in a tab below the main view as well as in a display at the top right of IGB

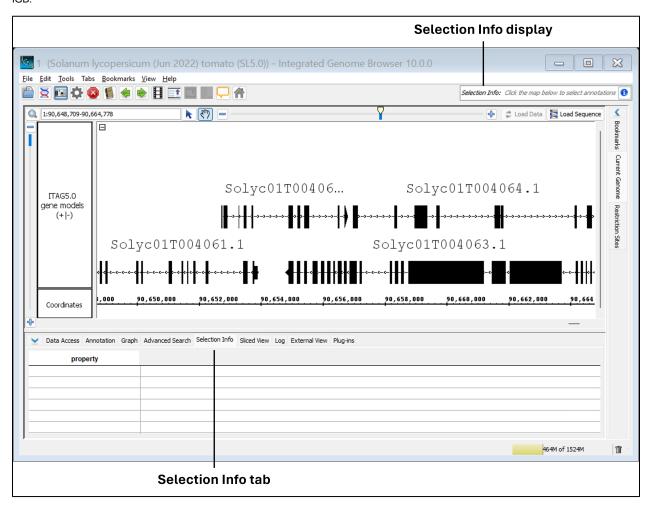

### View information about selected features

Once you've selected a feature in the main view, you can view information about that feature two ways:

- 1. Click the Selection Info tab.
- 2. Click the 1 in the Selection Info display.

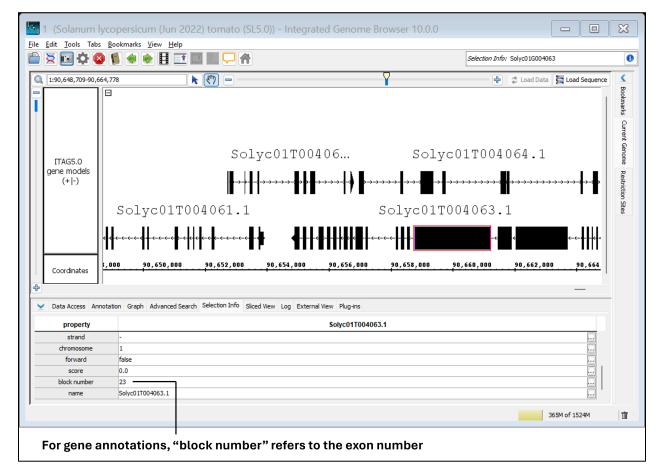

#### Selection Info tab with one exon selected

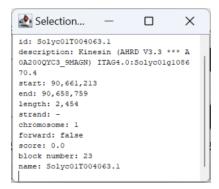

#### Selection Info display window with one exon selected

If you'd like to view **Selection Info** for multiple features, a table is automatically generated in the **Selection Info** tab that displays information about each selected feature as its own column.

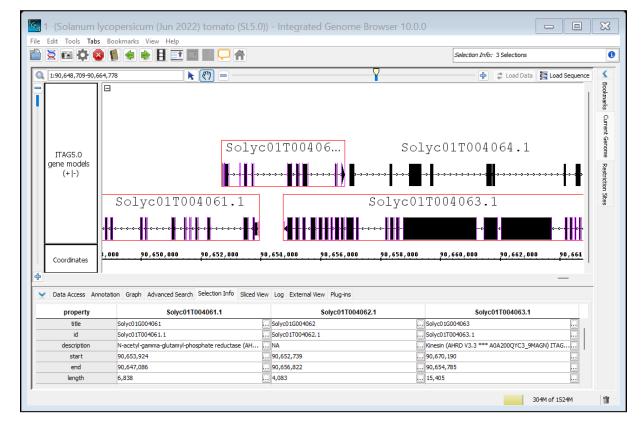

Selection Info tab with three gene annotations selected

# View or copy table contents

To view and copy the contents of individual cells from the Selection Info tab:

• Click the icon next to what you'd like to copy from the table.

This will open a new window showing the cell contents.

To copy data from the cell:

• Click the button labeled Copy or Copy and Close.

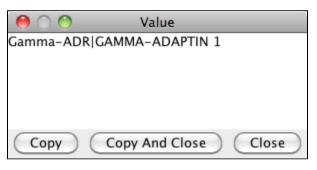